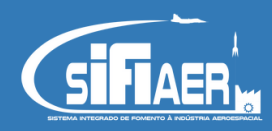

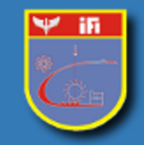

## Tutorial verificação e resposta de pendência

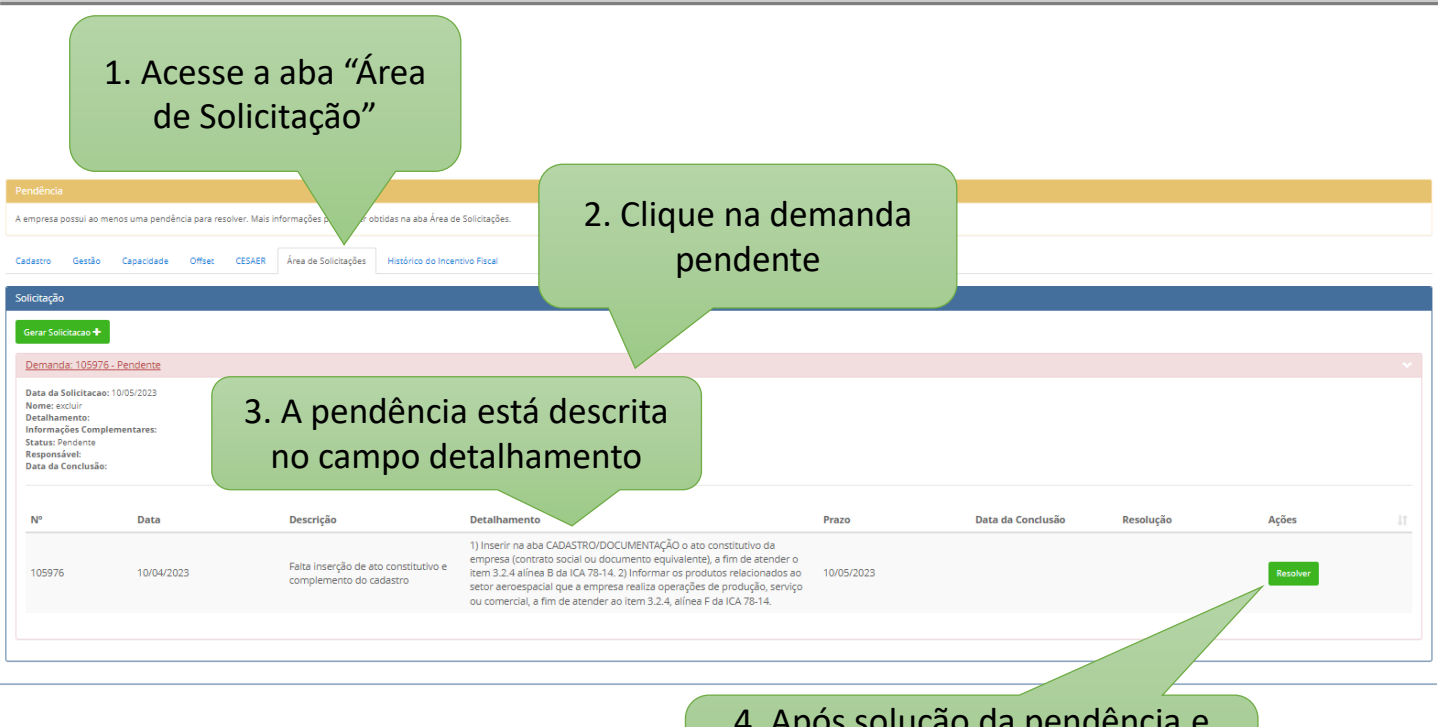

4. Após solução da pendência e adequação do cadastro, clicar em "RESOLVER"

5. Informe as providências tomadas para a solução da pendência na janela de resolução

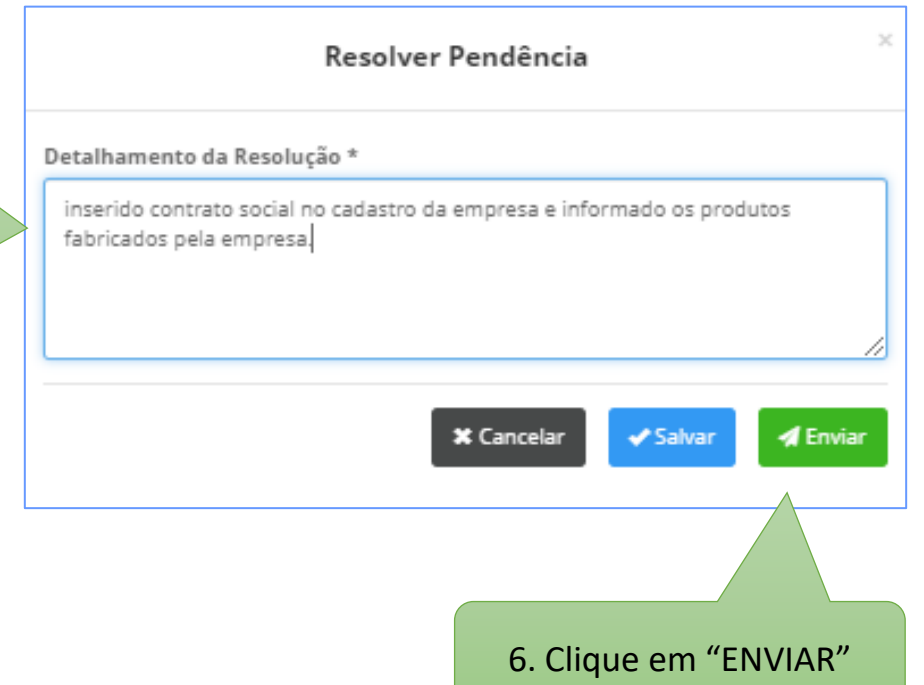